# **فصل سىزدهم**

## **DNS و روشهاى تبدىل اسم به IP**

ه*دف*های رفتاری: هنرجو پس از پایان این فصل مى تواند: کاربردهاى DNS را بىان کند. اسامى اينترنتى و Host Name را شناساىي <mark>کند. H</mark>ost P اجزای DNS را توضىح دهد. مراحل تبدیل اسم به  ${\rm I\!P}$  را در اینترنت شرح دهد.  $\blacksquare$ ىک سروىس DNS را نصب و راه اندازى کند. سرویس DNS را برای انجام عمل Name Resolution آزمایش کند.  $\blacksquare$ 

## **1ـ13ـ كاربردهای DNS**

سرویس System Name Domain یا سیستم نام دامنه، به اختصار DNS نامیده میشود. همانطور که قبلاً اشاره شد، برای دسترسی به یک رایانه در یک شبکه محلی هم میتوان از نام رایانه استفاده نمود و هم امكان استفاده از آدرس IP آن رایانه وجود دارد.برای ورود به وب سایتهای اینترنتی هم این شرایط صادق است، یعنی هم میتوان آدرس سایت (نام سایت) را در مرورگر وب' وارد کرد و هم میتوان با دانستن آدرس IP وب سرور، به سایت مورد نظر دسترسی پیدا نمود، ولی اكثر کاربرها ترجیح میدهند به جای استفاده از اعداد و ارقام آدرس IP، از نام آن سایت استفاده کنند، چرا که به خاطر سپردن نام به مراتب راحت تر از آدرس IP میباشد. )توجه داشته باشید که به خاطر سپردن 6IPv به مراتب سخت تر خواهد شد( به عنوان مثال با استفاده از آدرس 4IPv مربوط به سازمان سنجش آموزش كشور )که برابر

**L** Web Browser

92.242.195.1 میباشد(و وارد کردن این آدرس IP در مرورگر وب، میتوان وب سایت سازمان سنجش را مشاهده نمود، ولی با استفاده از آدرس org.sanjesh.www هم میتوان به آن دسترسی پیدا کرد. با توجه به مطالب فوق باید مکانیزمی برای تطبیق نام و آدرس IP وجود داشته باشد تا از بروز خطا جلوگیری شود که به آن مكانیزم در شبكههای رایانه ای سرویس DNS میگویند. بنابراین سرویس DNS عمل تطبیق نام با آدرس IP را انجام میدهد )در حقیقت DNS، یک سیستم پایگاه دادهای است که نام FQDN را به آدرس IP ترجمه میکند(

سرویس Domain Name System (DNS)در اینترنت و بسیاری از شبکههای خصوصی استفاده میشود و نقش کلیدی در ویندوز 2008 سرور دارد و یکی از کارهای اصلی آن تبدیل اسم به IP و بالعکس میباشد. الزم به ذکر است که اکتیودایرکتوری)AD )به کمک DNS تحلیل نام رایانه و پیدا کردن آنها در شبکه را انجام میدهد.

میتوان گفت که استفاده از DNS شبیه برقراری یک تماس تلفنی با گوشی تلفن همراه میباشد، وقتی که شما نام مخاطب را تعیین میکنید، به طور خودکار شماره مخاطب مورد نظر در دسترس قرار خواهد گرفت.

**نکته :** قبل از DNS، تطبیق نام با آدرس IP با استفاده از پروندههای متنی به نام پرونده میزبان (Host File) انجام میگرفت که به صورت محلی بر روی هر رایانه ذخیره شده بود. پرونده میزبان حاوی اسامی و آدرسهای IP متناظر با آن اسامی میباشد. هر گاه یک میزبان جدید بـه شبکه اضافه میشد، مدیر شبکه به صورت دستی نام میزبان جدید و آدرس IP آن را به پرونده میزبان اضافه و آن را به روز رسانی میکرد.

## **2ـ13ـ انواع اسامیدامنه DNS**

سرویس DNS از نام گذاری سلسله مراتبی پشتیبانی میکند و به عنوان یک پایگاه داده سلسله مراتبی و توزیع شده میباشد که حاوی انواع دادهها، اسامیدامنه و اسامیمیزبان میباشد.

اسامیدر DNS از ساختار درختی سلسله مراتبی به نام فضای نام دامنه یا Namespace Domain تشکیل شده است و از پنج مجموعه برای تشریح فضای نام دامنه (Domain Namespace) استفاده میشود.

**الف( Domain Root:** در باالترین محل ساختار درختی دامنه ریشه)Domain Root ) قرار دارد و به صورت یک نقطه "." میباشد یعنی تمام اسامیاینترنتی به یک نقطه ختم میشوند البته در موقع درج یک ادرس استفاده از نقطه الزامینیست و معمولاً در معرفی یک ادرس اینترنتی ان را نمینویسند، ولی باید توجه داشته باشید که این نقطه بخشی از نام آدرس اینترنتی میباشد )برخالف نقطههای دیگر آدرس که به عنوان جداکننده استفاده میشود(.

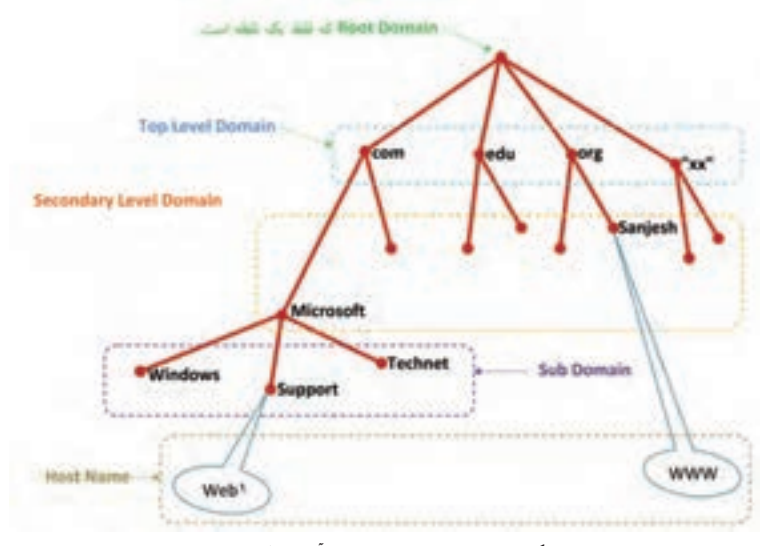

**شکل 1ــ13ــ ساختار درختی آدرس اینترنتی**

با توجه ساختار درختی 1ــ13 میتوان FQDNهای زیر را نوشت

Web1.support.Microsoft.com.

www.sanjesh.org.

**ب( Domain Level Top یا TLD:** دومین بخش از ساختار درختی یک آدرس میباشد که تعیین کننده حوزه فعالیت میباشد و به دو بخش تجزیه میشود:

 **TLD Generic یا gTLD:** به مفهوم حوزه عمومیفعالیت و تعیین کننده نوع سازمان بوده و شامل پسوندهایی نظیر com، edu، net، org، sch و ac … میباشد.

 **ccTLD یا Code Country:** از یک استاندارد دو حرفی برای تعیین کشور )حوزه جغرافیایی( استفاده میشود مانند ir ،tw ،ip ،jp ،uk ،us و ... که به ترتیب مشخص کننده کشورهای ایران، تایوان، عراق، ژاپن، انگلیس و آمریکا و... میباشد. به عنـوان مثال آدرسir.bmi.www، آدرس اینترنتی بـانک ملی جمهوری اسالمیایـران مے باشد.

در بعضی از مواقع gTLD و ccTLD به صورت ترکیبی مورد استفاده قرار میگیرند به طوری که ابتدا gTLD وسپس ccTLD قرار میگیرد

#### gTLD.ccTLD

به عنـوان مثال در ایران ir.gov بـرای وزارتخانهها و فرمانداریها و سایـر مؤسسات دولتی استفاده میشود.

ir.ov g.refah.www( وزارت رفـاه(، ir.gov.mfa.www( وزارت امـورخـارجـه( و ir.gov .kashan.www( فرمانداری کاشان( و ir.gov.mim.gilan.www( سازمان صنایع و معادن استان گیلان) و www.oil.gov.iq (وزارت نفت عراق)

به عنوان نمونه دیگر برای مدارس و سازمانهای وابسته به آن در كشور ما، از ir.sch استفاده میشود.

مانند www.chap.sch.ir (پایگاه کتابهای درسی)، www.talif.sch.ir (دفتر برنامهریزی و تألیف کتب درسی( و ir.sch.jafari.www( هنرستان عالمه جعفری( همچنین برای دانشگاههای ایران از پسوند ir.ac استفاده میشود:

مانند www.tvu.ac.ir (دانشگاه فنی و حرفهای کشور)، www.pnu.ac.ir (دانشگاه پیام نور( و ir.ac.nit.www( دانشگاه صنعتی نوشیروانی بابل(

**ج( Domain Level Secondary یا SLD :** دومین سطح دامنه میباشد که به صورت منحصر به فرد بوده و میتوان آن را به صورت حقیقی' یا حقوقی' به ثبت رساند.

**مطا لعه آ ز ا د**

٣ مدی ریت Root Domain د ر ا ختیار شرکت بینالمللی غیرانتفاعیICANN میباشد ( آدرس سایت شـرکت www.icann.org میباشد) كه ابتـدا این مدیـریت ً gTLD نیز توسط ICANN قبل از سال 1998 در اختیار دولت آمریکا بود. ضمنا

١ــ ثبت به نام شخص ٢ــ ثبت به نام شرکت یا مؤسسه

مدیـریت میشود و بـه یک سری از ثبـاتهـای معتبـر واگـذار شده است.اینتـرنیک InterNIC'(زیرمجموع ICANN است) سازمانی است كه domain name ها را صادر میکند، ولی مدیریت ccTLD به کشورهای مربوطه واگذار شده است)مانند ir که به ایران واگذار شده است.) در ایران امتیاز و مسئولیت دامنهها برعهده پژوهشگاه دانشهای بنیادی است.الزم به ذکر است شرکت ICANN محتوای اینترنت را کنترل نمی کند، بلکه فقط آدرسهای اینترنتی را کنترل مینماید.

**د( Domain Sub:** زیر دامنه كه به شرکتهای مربوطه واگذار میشود )در واقع به SLD واگذار میشود( برای مثال شرکت Microsoft میتواند زیر دامنه Support یا هر زیر دامنه دلخواه دیگر را ایجاد نماید و کنترل نام زیر دامنه بر عهده شرکت Microsoft خواهد بود.

**هـ( Name Host:** میتوان نام میزبان را مانند برگ در درخت دانست که برای شناسایی یک منبع خاص استفاده میشود. با توجه به ساختار درختی فوق میتوان آدرس کامل یک سایت یا FQDN یک سایت را به صورت زیر نوشت:

www.support.microsoft.com

FQDN یک نام منحصر به فرد برای شناسایی موقعیت میزبان درون درخت سلسله مراتبی DNS میب اش د . به عبارت دیگرFQDN،محل دقیق قرارگیری یک کامپیوتر در دامنه را توصیف میکند.حال با توجه به مطالب فوق میتوان فرم کلی اسامیاینترنتی را به صورت زیر نوشت: Host.subdomain.SLD.TLD.

### **3ـ13ـ اجزای DNS**

**1ــ 3ــ3 1ــ one Z :** بخشی از فضای نام دامنه )namespace Domain )در DNS میباشد. یکZone فضای نام دامنه را به چند بخش تقسیم میکند تا مدیریت آنها برای مدیران راحتتر شود. باید توجه داشت که Zone معادل Domain نیست بلکه از یک یا چند Domain مجاور هم تشکیل شده است.)چند Domain غیرمجاور نمیتوانند یک Zone را تشکیل دهند( بنابراین Zoneها

**L** Internet Network Information Center

شامل رکوردهای منابع برای اسامییک منطقه خاص میباشد. در یک سرور DNS، پروندههای Zone شامل رکوردهای بانک اطالعاتی Server DNS میباشد ولی زمانی که AD با DNS به صورت مجتمع نصب میشوند دادههای DNS داخل AD ذخیره خواهند شد.

 به عنوان مثال، در شکل 2ــ،13 قلمروی com.Talif به دو Zone تقسیم شده است. این Zoneها به یک مدیر اجازه میدهند قلمروی Talif و Comp را مدیریت کند و به مدیر دیگر، مدیریت قلمرو marketing و Storel را واگذار میکند.

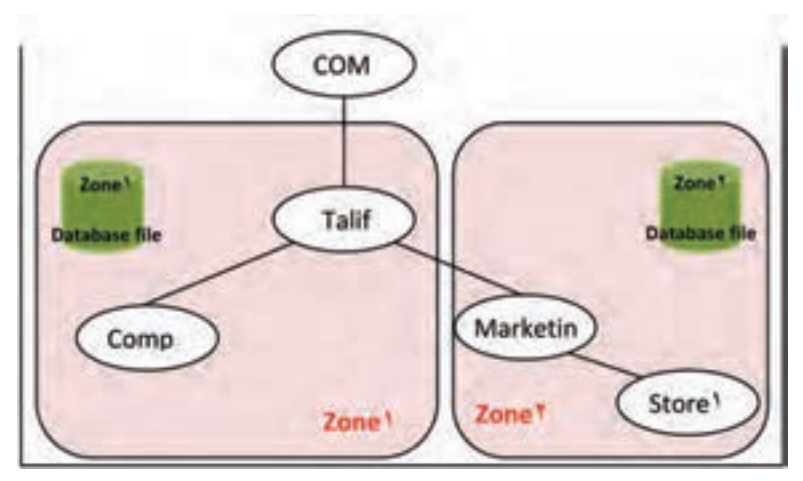

**شکل 2ــ13**

هرZone شامل یک بانک اطالعاتی مخصوص به خود است که تمامیاطالعات مربوط به زیر دامنههای خود را در آن نگهداری میکند.

**2ــ3ــ13ــServer Name :** به کامپیوتری گفته میشود که سرویس DNS بر روی آن نصب شده باشد و دادههای مربوط به یک Zone یاچندین Zone را در خود نگهداری کند. در واقع Name Server دارای یک فایل بانک اطالعاتی اصلی است که به بانک اطالعاتی Zoneها اشاره دارد.

**3ــ3ــ13ــResolution Name :** فرآیندی است که توسط Server Name جهت پیدا کردن کامپیوتر در یک دامنه، با تبدیل اسم به IP و یا بالعکس، انجام میگیرد. DNS دو نوع در خواست را بررسی میکند :

 **Query Lookup Forward:** درخواستهای Forward، نام را به IP تبدیل میکنند. Client درخواست خود را به Server Name محلی خود ارسال میکند. Server Name اگر پاسخ در خواست را داشته باشد به Client جواب میدهد، در غیر این صورت در خواست Client

را به یک Server Name دیگر میفرستد. مراحل تحلیل این درخواست، در شکل 3ــ13 برای پیدا کردنIP آدرس com.microsoft.www نشان داده شده است.

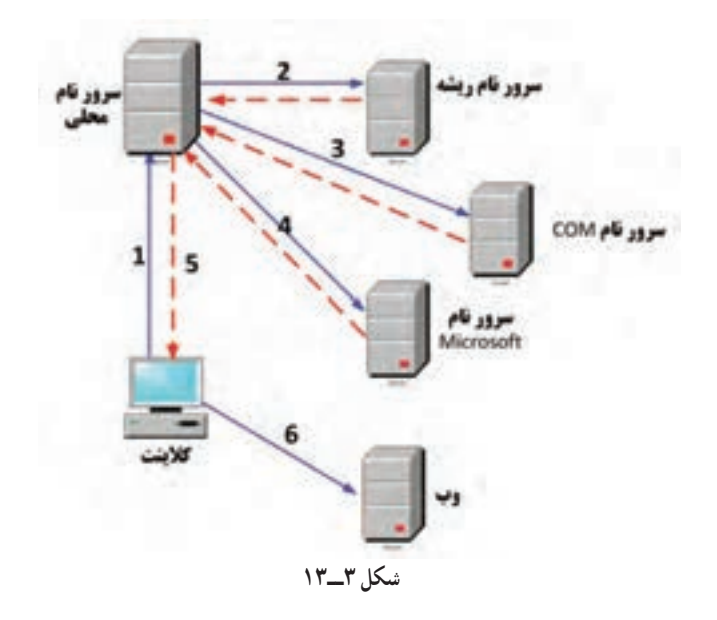

مراحل شکل3ــ13 ، عملیات زیر را به تصویر کشیدهاند: ١ــ کالینت) Client )درخواست forward برای com.microsoft.www را به سرور محلی خود ارسال میکند.

٢ــ سرور محلی ، درخواست را با بانک اطالعاتی خود مقایسه می کند در صورتی که این درخواست قبلاً ثبت شده باشد و IP ان را یک بار جستجو کرده باشد، IP را به کلاینت بازمیگرداند اما اگر قبلاً این ادرس درخواست نشده باشد برای شناسایی قلمروی Top\_level ان، درخواست را برای سرور ریشه (Root Server)ارسال میکند.بعد از بازگشت مشخص میکند قلمروی آنcom.\* است.

٣ــ سرور م حلی، درخـواست را بـه سر ور com مـیفرستد. آد رس تحل یل و در پاسخ، levelــ Second، microsoft را برمیگرداند.

٤ــ سرور محلی این بار درخواست را به سرور microsoft ارسال میکند. با توجه به این که این آدرس در سرور microsoft ثبت گردیده، این سرور IP آن را برای سرور محلی برمیگرداند. ٥ ــ سرور محلی، IP را به کالینت میفرستد.

٦ ــ Client، IP را دریافت کرده و در اختیار مرورگر خود قرار میدهد تا کاربر توسط آن به سایت مورد درخواست خود دسترسی پیدا کند.

**نکته :** Caching Server Name: وقتی که Server Name فرآیند جستوجو را انجام میدهد برای گرفتن پاسخ به چندین پرس و جو نیاز دارد به همین دلیل برای کاهش بار ترافیک شبکه، نتایج آنها را Cache میکند. این نتایج برای مدت زمان معینی با عنوان (live To Time  (TTL نگهداری میشوند.

**Query lookup Reverse:** درخواستهای Reverse ،IP را به نام تبدیل میکنند. ً ابزارهای عیبیابی مانند دستور NSlookup از این سرویس برای برگشت گزارش به Client معموال استفاده میکنند که در ادامه تشریح خواهد شد.

**4ــ3ــ13ــ Records Resource:** بانک اطالعاتی Zone، اطالعات خود را به صورت رکورد ذخیره میکند. این رکوردها به صورتهای متفاوتی، اطالعاتی را نگه داری میکنند که مهمترین آنها عبارتند از:

**رکورد )AAAA or A (Host:** رکورد نوع A بیشترین نوع رکوردی است که درDNS و بـرای اختصاص نـام دامنهٔ یک کامپیوتر به آدرس IPv4 استفاده میشود. AAAA(خوانده شود A ــ quad )جهت تعریف رکورد برای کامپیوتر دارای آدرس 6IPv به کار میرود.

**رکورد )CNAME (Alias:** به شما امکان میدهد که چندین نام را برای یک کامپیوتر خاص استفاده کنید. برای مثال سرورهای معروفی که به نام www نام گذاری شدهاند اغلب از نوع CNAME هستند.

**رکورد (PTR(Pointer:** رکورد نوع PTR در بخش Reverse استفاده میشود و به منظور اختصاص IP به نام دامنه یک کامپیوتر به کار میرود.

**رکورد(SRV (location Service:** رکوردهای SRV برای پیدا کردن محل یک سرویس مشخص در دامنه مورد استفاده قرار میگیرد. برنامههای کاربردی مثل AD، توسط این نوع رکورد آدرس سرورهای مرتبط با خود را پیدا میکنند.

**رکورد NS:** از این رکورد برای معرفی Server Name استفاده میشود. این رکورد قابل ایجاد به صورت دستی نمیباشد.

#### فعالیت کارگاهی

**4ـ13ـ نصب و راهاندازی سرویس DNS**

**1ــ4ــ13ــ نصب سرویس DNS:** این سرویس به طور پیش فرض هنگام نصب AD، بر روی سرور نصب میشود این سرویس مخصوص AD نیست و برای DHCP و WINS نیز استفاده میشود و همچنین میتوان آن را بر روی سرویس دهندههای alone - Stand نیز نصب کرد. برای نصب مجزای این سرویس از ابزار Manager Server استفاده میشود. با انتخاب گزینه Roles Add دربخش Roles این برنامه، پنجرهای مطابق با شکل 4ــ13 ظاهر میشود.

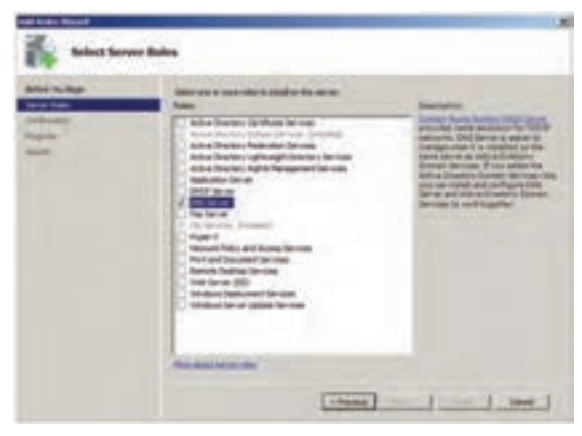

**شکل ٤ــ13**

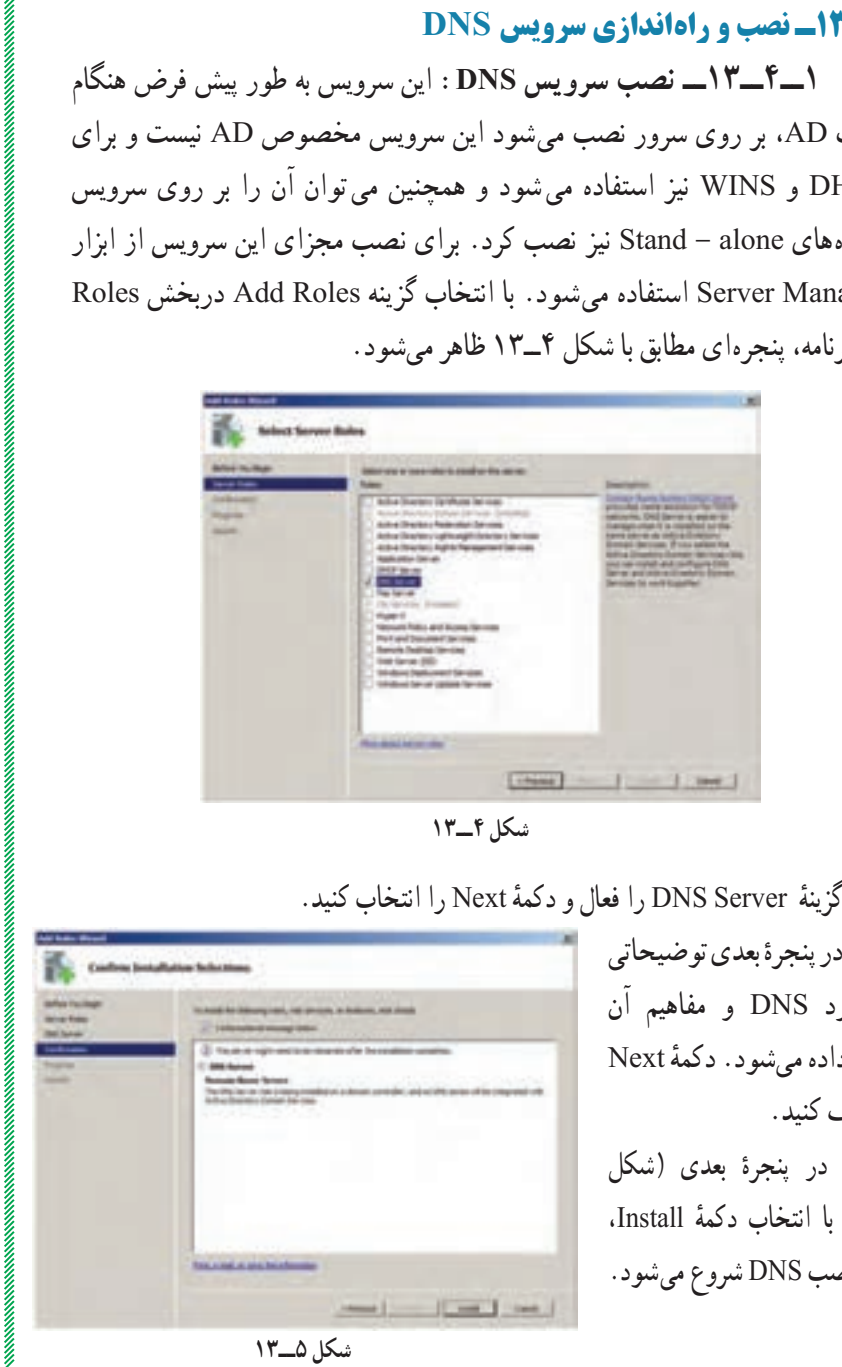

در پنجرهٔ بعدی توضیحاتی<br>-در مورد DNS و مفاهیم آن ٔ Next نمایش داده میشود. دکمه را کلیک کنید. در پنجرهٔ بعدی (شکل ٔ Install، 5ــ13( با انتخاب دکمه فرآیند نصب DNS شروع میشود.  $\label{prop:main}$   $\label{prop:main}$ 

پس از پایان این فرآیند، ابزار DNS در مسیر Tools Administrative   → Start قرار می گیرد. به این ترتیب سرور شما تبدیل به یک Name Server) DNS Server) شده است و میتواند به سرویس گیرندهها برای اتصال به اینترنت و شبکههای دیگر سرویس دهی کند.

**نکته :** برای حذف Server DNS در پنجره Manager    Server از منوی Action گزینه Roles Remove را انتخاب نموده و در ویزارد نمایش داده شده سرویس DNS را برای حذف انتخاب نمایید.

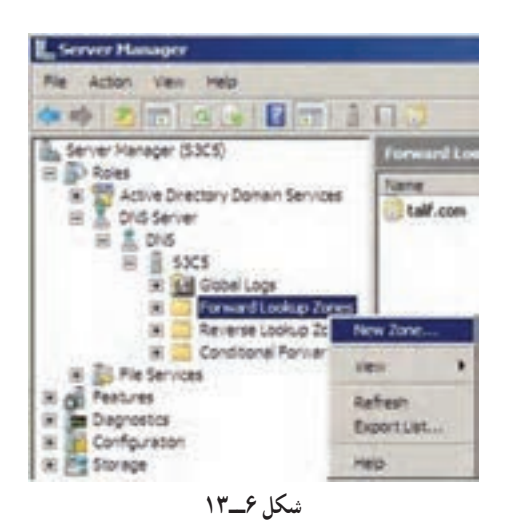

**2ــ4ــ13ــ ایجاد کردن Zone**: میخواهیم یک Zone به نام com.test ایجاد کنیم. مطابق بـا شکـل 6ــ،13 بـر روی گـزینـه zones Lookup Forward کلیک  $1,$ New Zone راست کرده و گزینه انتخاب کنید.

ٔ Next را کلیک کنید. پنجره welcome ظاهر میشود دکمه

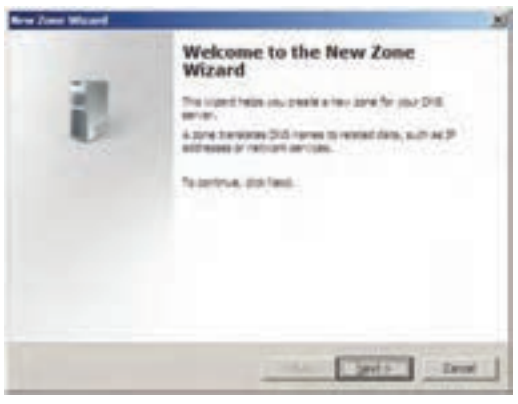

**شکل ٧ــ13**

پنجرهٔ شکل ۸ــــ۱۳ به نمایش درمی|ید.

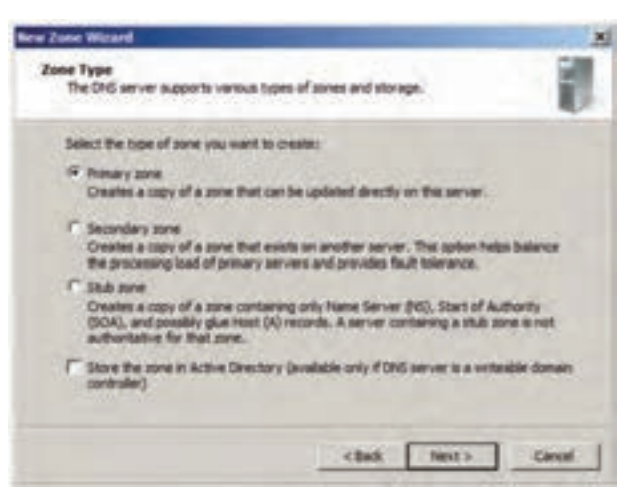

**شکل 8 ــ13**

در این پنجره نوع Zone و نحوه ارتباط Zone با AD از ما سؤال میشود و چون از بحث این کتاب خارج است، حالت پیش فرض را انتخاب و گزینه ... Store the zone را غیر فعال کنید. سپس روی Next کلیک کنید.

در پنجرهٔ بعد نام Zone از شما سؤال میشود، test.com را در کادر Zone name وارد کنید و روی دکمهٔ Next کلیک کنید. ( شکل ۹ـ۱۳)

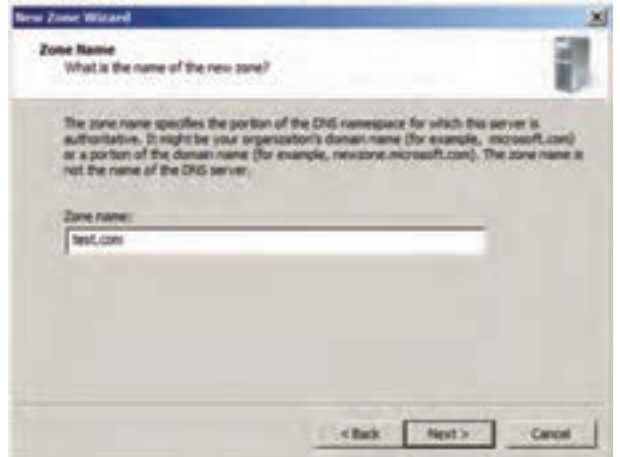

**شکل 9ــ13**

ٔ پنجرهٔ شکل ۱۴ــ۱۳ ظاهر میشود. در این پنجره نام پروندهٔ Zone، جهت ذخیرهٔ اطالعات مربوط به آن از شما سؤال میشود. نام پیش فرض را قبول کرده و روی گزینه Next کلیک کنید.

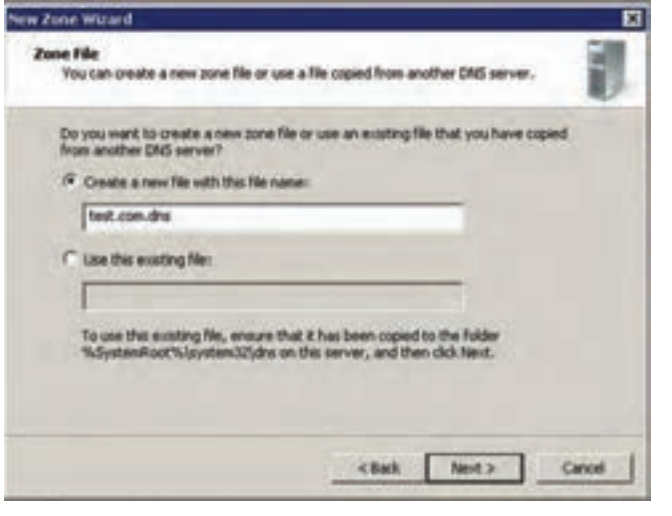

**شکل 10ــ13**

در پنجرهٔ بعدی نوع به روز رسانی اطلاعات مربوط به رکوردها سؤال میشود. حالت پیش فرض را تأیید کنید. ) شکل 11ــ13(

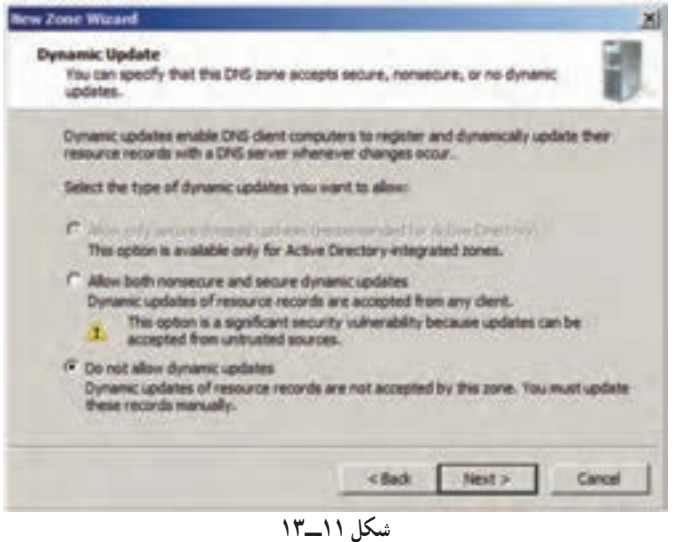

ٔ آخر، خالصهای از مشخصات Zone تعریف شده نمایش مییابد. با تأیید در پنجره آن، Zone به لیست بخش Zones Lookup Forward اضافه میشود. )شکل 12ــ13(

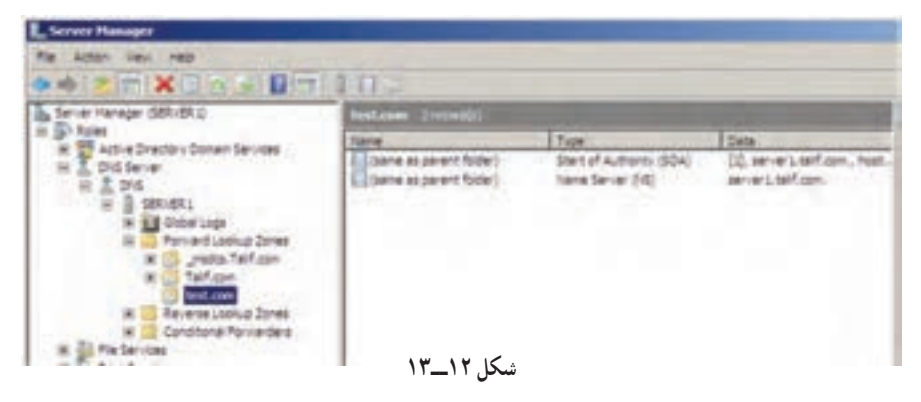

**3ــ4ــ13ــ ایجاد کردن Record Resource:** برای ایجاد رکورد، بر روی Zone، com.test کلیک راست کرده و از منویی که ظاهر میشود گزینه (AAAA or A (Host New را انتخاب کنید.

در پنجرهای که باز میشود در قسمت Name، www و در قسمت address IP، IP سرویس دهندهٔ مورد نظر را وارد کنید. اگر میخواهید که برای این رکورد، یک رکورد PTR نیز به طور خودکار ایجاد شود گزینهٔ Create associated pointer (PTR) record را فعال کنید. سپس دکمهی Host Add را انتخاب کنید ) شکل 13ــ13(.

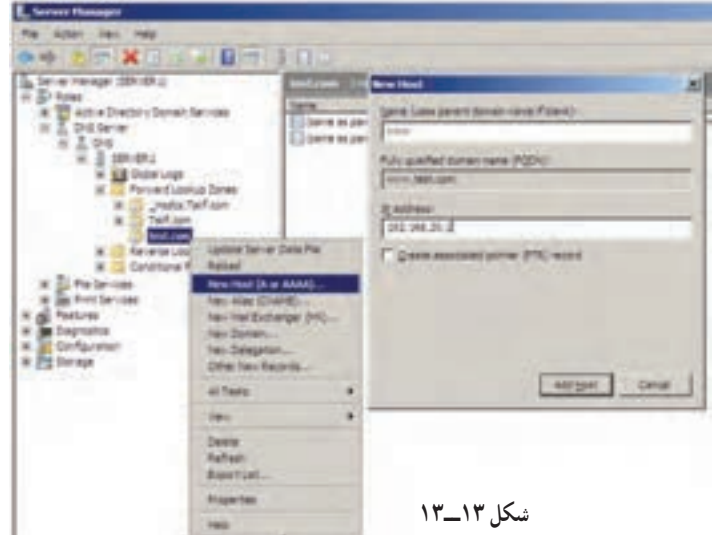

بعد از کلیک بر روی Host Add کادر تأیید شكل 14ــ13 ظاهر میگردد.

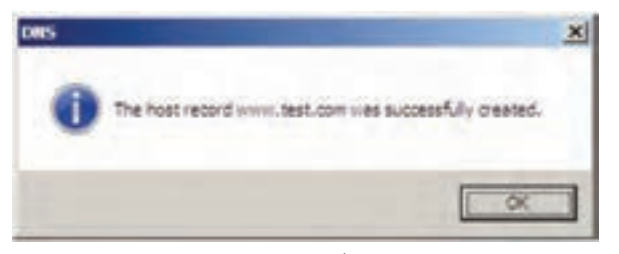

#### **شکل 14ــ13**

همانطور که درشکل 15ــ13 مشاهده میکنید، یکرکورد از نوع (A  (Host با نام www در Zone، com.test ایجاد شده است.

| FXI                                                                                               | 日間目目に                                               |                                                          |                                                                              |
|---------------------------------------------------------------------------------------------------|-----------------------------------------------------|----------------------------------------------------------|------------------------------------------------------------------------------|
| DNS.                                                                                              |                                                     | Type                                                     | <b>Data</b>                                                                  |
| DC-SITE1<br>Life Global Logs<br>Forward Lookup Zones<br>mades.errico.com<br>em-co.com<br>test.com | Starte as parent folder)<br>(same as parent folder) | Start of Authority (SOA)<br>Name Server (NS)<br>Heat (A) | [1], dc-site Lern-co.com., hostmast<br>dc-site1.em-co.com.<br>192.103.100.10 |
| Reverse Lookup Zones<br>Conditional Forwarders'<br>ひょうこうせい アイ・レース                                 |                                                     |                                                          |                                                                              |
|                                                                                                   |                                                     |                                                          |                                                                              |

**شکل 15ــ13**

**4ــ4ــ13ــ تست کردن DNS برای انجام عمل Resolution Name:** میخواهیم یک درخواست )Query )به سرور DNS ارسال کنیم تا IP رکوردهای تعریف شده در بانک اطالعاتی Zoneها را ببینیم. برای انجام این کار میتوان از یکی از دو دستور زیر استفاده کرد :

 **د ستور ping:** با اجرای دستور com.test.www ping مطابق با شکل 16ــ،13 مشاهده خواهید کرد که IP رکورد درخواست شده به شما نشان داده میشود.

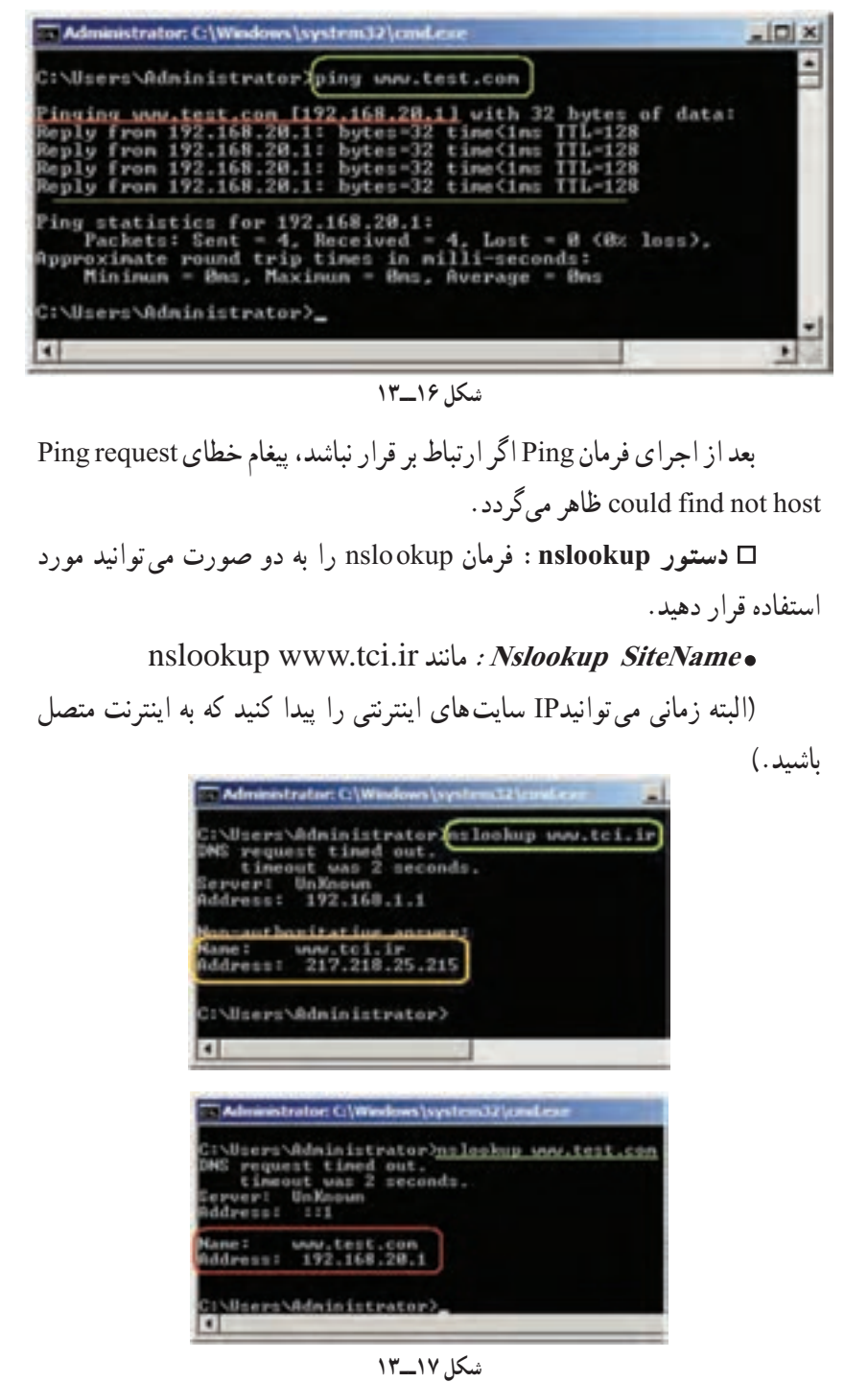

**اجرای nslookup بدون پارامتر:** پس از اجرای دستور nslookup اعالن فرمان به > تغییر مییابد. در این قسمت هر نامیرا که وارد میکنید به سرور DNS پیش فرض ارسال میشود و IP آن را درخواست میکند. در صورت پیدا کردن رکورد معادل نام درخواستی، IP آن را نمایش میدهد )شکل 18ــ13(.

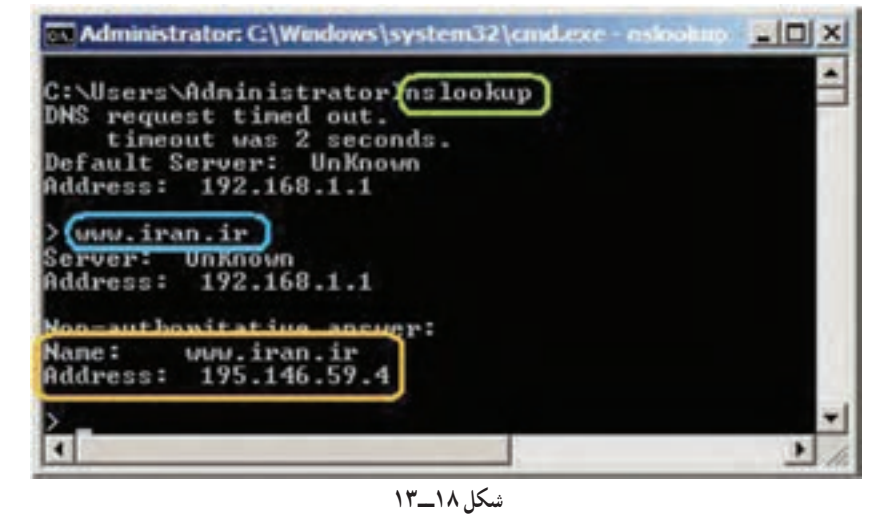

### خودآزمایی و پژوهش

**INSUSSIONS AND ANOTHER DESCRIPTIONS AND ANOTHER SERVICES OF A STATE OF A STATE OF A STATE OF A STATE OF A STATE OF A STATE OF A STATE OF A STATE OF A STATE OF A STATE OF A STATE OF A STATE OF A STATE OF A STATE OF A STATE** 

1ــ کاربرد سرویس DNS در شبکه را توضیح دهید. 2ــ مفهوم هر یک از اجزای آدرس اینترنتی ir.sch.tvoccd.www://http را بنویسید. 3ــ انواع Zone را نام برده و وظیفه هر یک را توضیح دهید. 4ــ زمانی که سرویسدهنده Local,IP درخواست شده سرویسگیرنده را پیدا کرد به چه دلیل آن اسم و IP را در Cache کپی میکند؟ ٔ آن بتوان IP,Host با نام ir.sch.tvoccd.www://http بهدست 5 ــ فرمانی بنویسید که به وسیله آورد.